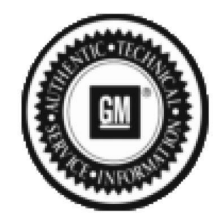

Bulletin No.: PIC5730B

Published date: 03/13/2023

# Preliminary Information

# PIC5730B Enabling Afterblow

#### Models

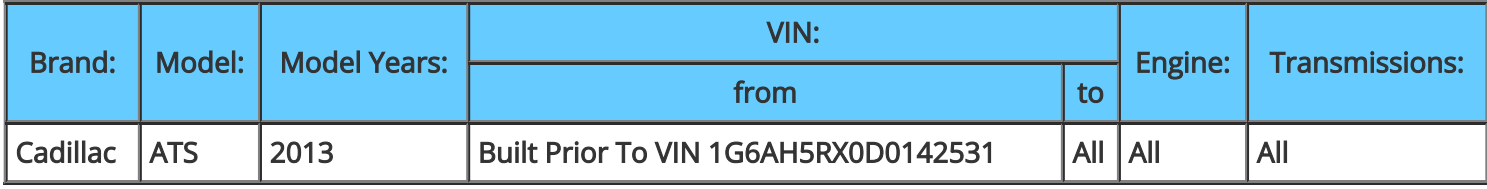

Supersession Statement

This PI was superseded to update Condition/Concern. Please discard PIC5730A

The following diagnosis might be helpful if the vehicle exhibits the symptom(s) described in this PI.

## Condition / Concern

Afterblow is a feature that dries the evaporator core by operating the blower motor after the engine is turned off.

The blower run time reduces the amount of condensate on the evaporator core that my contribute to undesirable odors.

**The vehicle does not come equipped with the afterblow feature turned on. If the afterblow feature is required due to an odor concern, at this time the Enable feature in GDS2 is nonfunctional.**

**This is due to a software concern within the HVAC module.**

**When attempting to enable Afterblow on a vehicle built prior to the build date listed, you will receive this error message:**

**HVAC Afterblow Configuration "Possibly Wrong Vehicle"**

### Recommendations / Instructions

Important: Do not replace any parts for this concern. Through the use of GDS2, determine the part number of the HVAC module and software within the vehicle.

Electronic Climate Controller (HVAC module) part number 13587255 with software part number 13587263 is the only module/software affected by this concern.

If you have the module/software part number combination listed above, then contact TCSC (Techline Customer Support Center - English: 1-800-828-6860, French: 1-800-503-3222) for a VCI number that will allow you to download the utility file that will enable Afterblow. Follow the procedures below to program the HVAC module. 1. Verify the battery voltage is more than 12 volts but less than 16 volts before proceeding with reprogramming. The battery must be fully charged BEFORE reprogramming a control module.

2. During reprogramming, the battery voltage must be maintained within the proper range of 12-15.5 volts. CONNECT the approved Midtronics PSC 550 Battery Maintainer (SPS Programming Support Tool (EL-49642) to the vehicle or the GR8 (EL50313) in the power supply mode.

**⇒** If the above recommended tools are not available, DO NOT connect a battery charger to the vehicle. CONNECT a fully charged 12V jumper or booster pack that is disconnected from the AC voltage supply.

Notice: It is essential that the TIS terminal, MDI, Tech 2 and/or Scan Tool are updated with the latest software available.

3. Verify that the devices being used are updated with the latest available software version BEFORE beginning the reprogramming event.

4. BEFORE beginning reprogramming you MUST refer to Control Module References in SI for the appropriate Programming and Setup procedures.

5. If a wireless connection will be used for reprogramming, a secure service department connection MUST be used. DO NOT use any public Wi-Fi connection from the customer lounge.

6. Reprogram the HVAC module with the special VCI number and instructions provided by TCSC. Use Service Programming System (SPS) with the latest calibrations available on TIS2WEB. Refer to the SPS procedures in SI.

#### Warranty Information

For vehicles repaired under warranty, use:

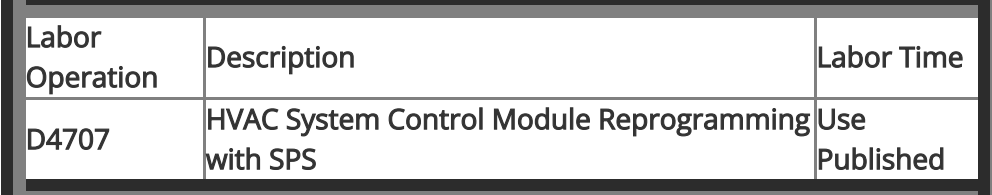

Please follow this diagnostic or repair process thoroughly and complete each step. If the condition exhibited is resolved without completing every step, the remaining steps do not need to be performed.

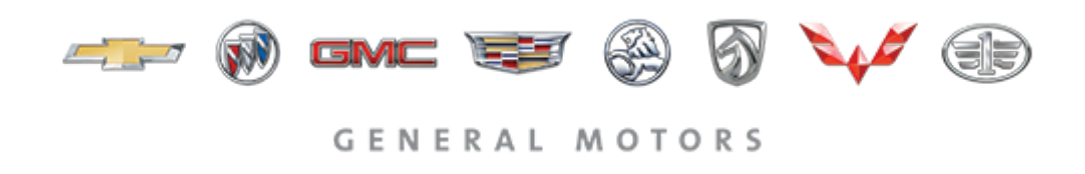

© 2023 General Motors. All Rights Reserved.